## **Reading the XML File MD18**

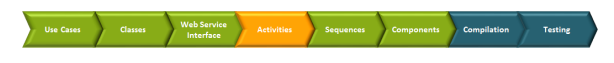

The first action calls the activity **Read XML File** and contains actions to read the XML file and to create the output object **allProducts**. To retrieve the data from the XML file you need to use the file system adapter.

The second action calls the activity **Filter File Content** which uses the entered keywords to filter the catalog data. After the outlining of the activities, the activity diagram **Query Products** will look like shown in the picture below.

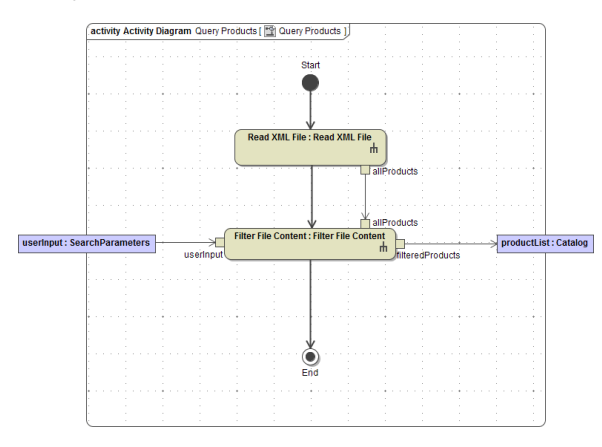

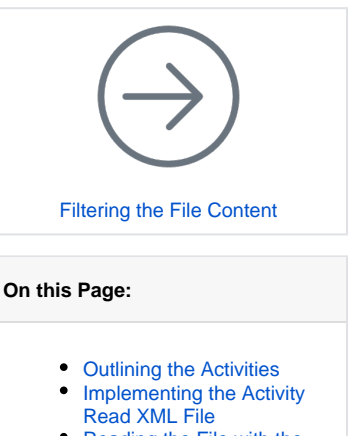

- Reading the File with the
- [File System Adapter](#page-6-0)
- [Transforming the XML Data](#page-12-0)

## <span id="page-0-0"></span>Outlining the Activities

To continue the activity diagram **Query Products**, you need to create the activity **Read XML File** that is called at this point.

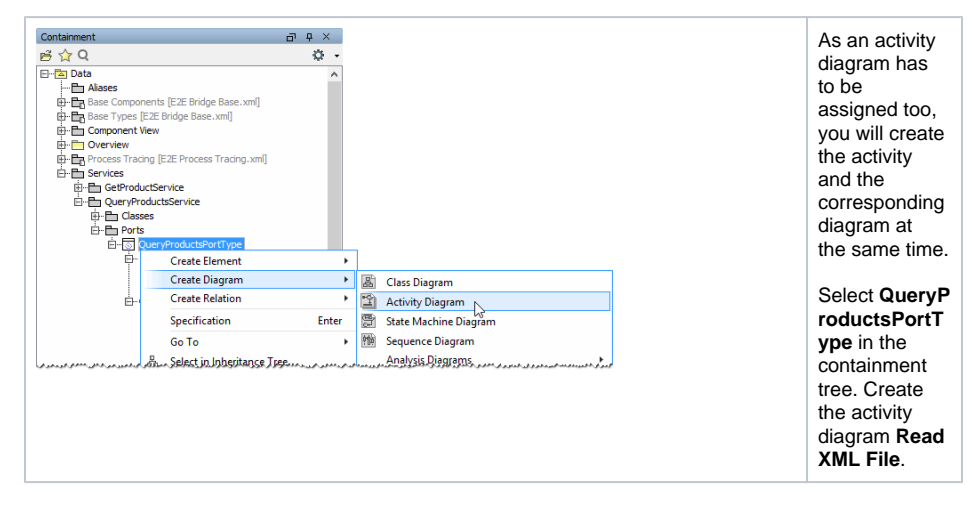

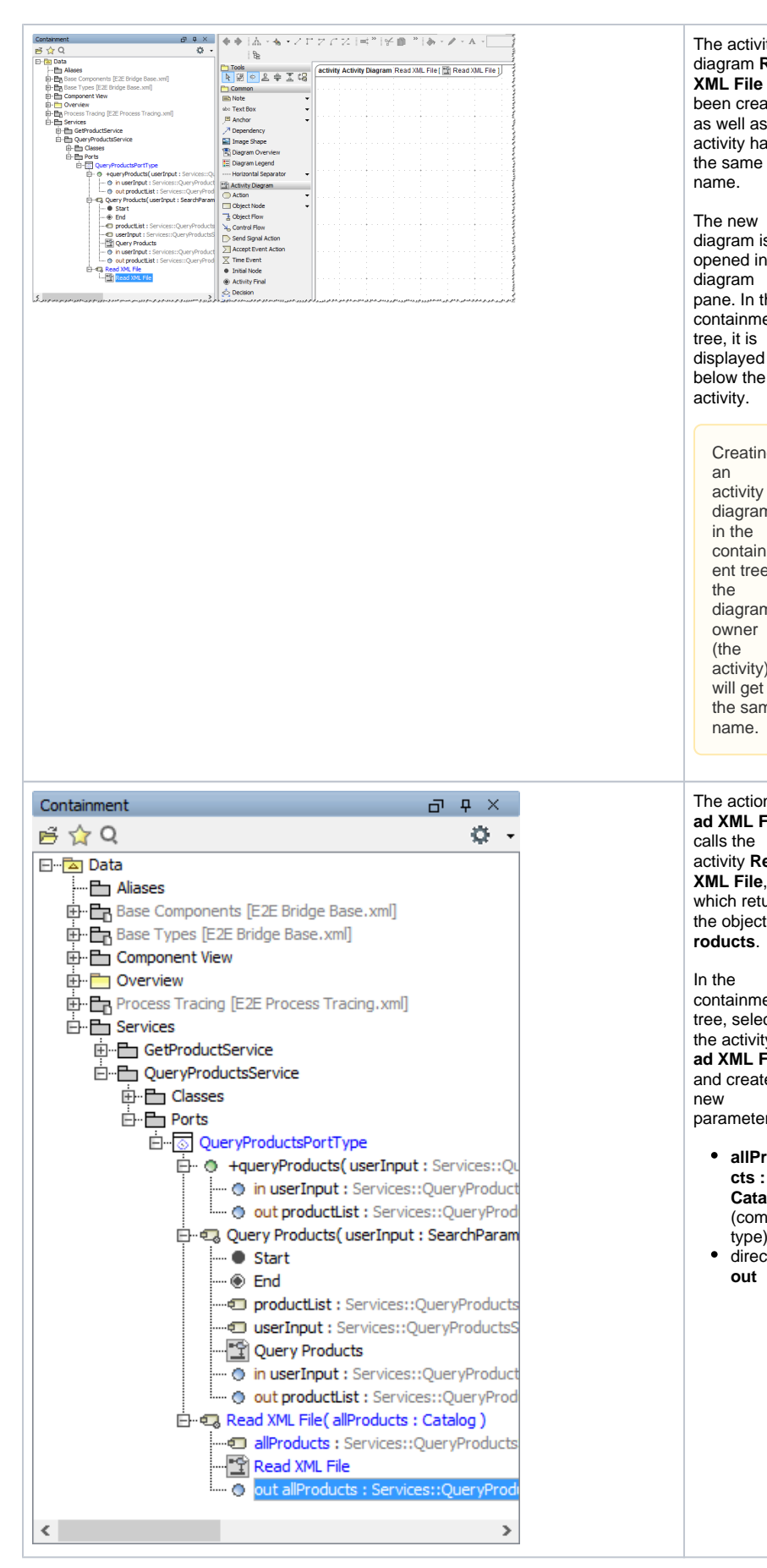

name. The new diagram is opened in the diagram pane. In the containment tree, it is displayed below the activity. The action **Re ad XML File** calls the activity **Read XML File**, which returns the object **allP roducts**. In the containment tree, select the activity **Re ad XML File** and create a new parameter: **allProdu cts : Catalog** (complex type) direction **out Creating** an activity diagram in the containm ent tree, the diagram owner (the activity) will get the same name.

The activity diagram **Read XML File** has been created as well as the activity having

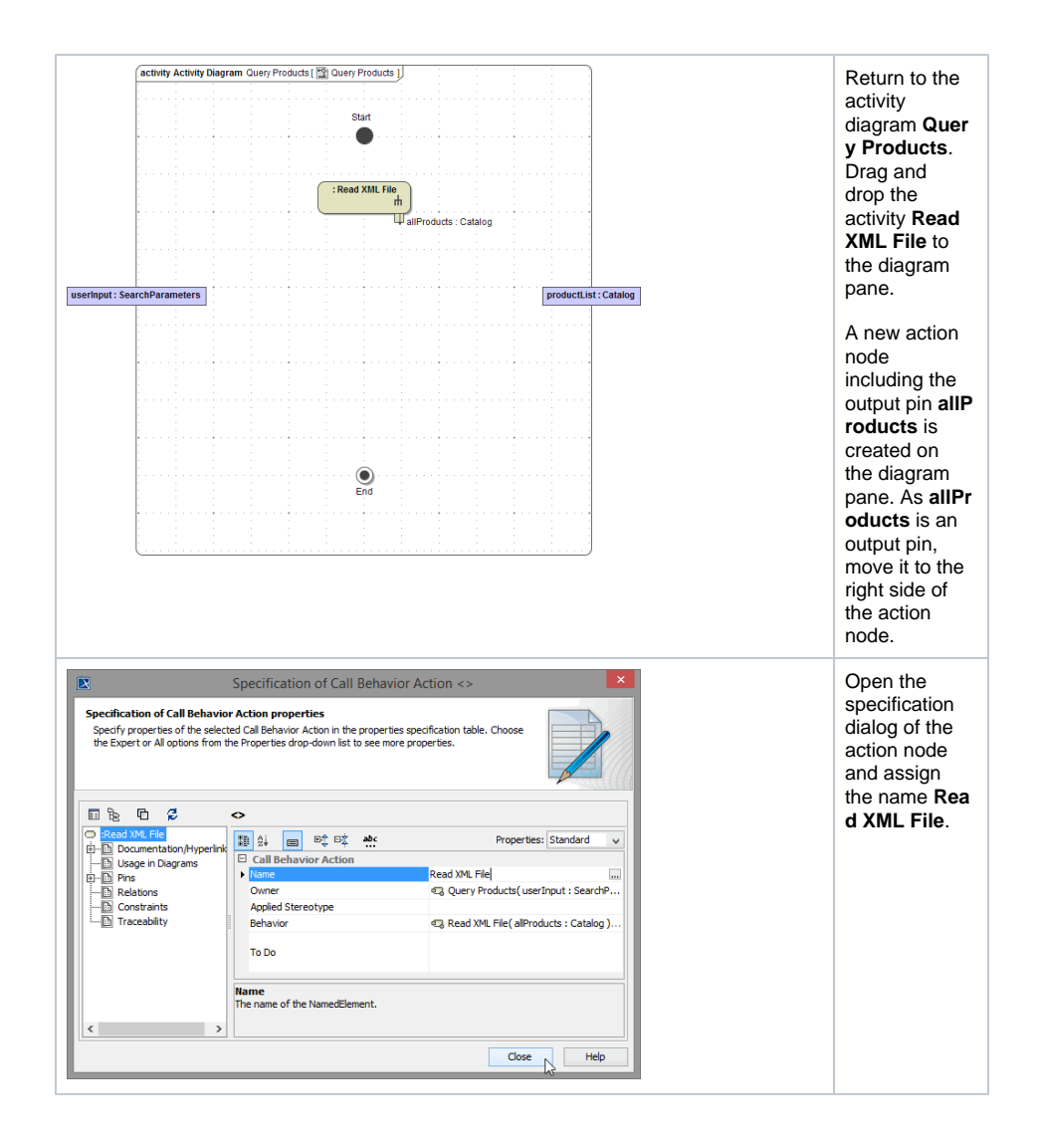

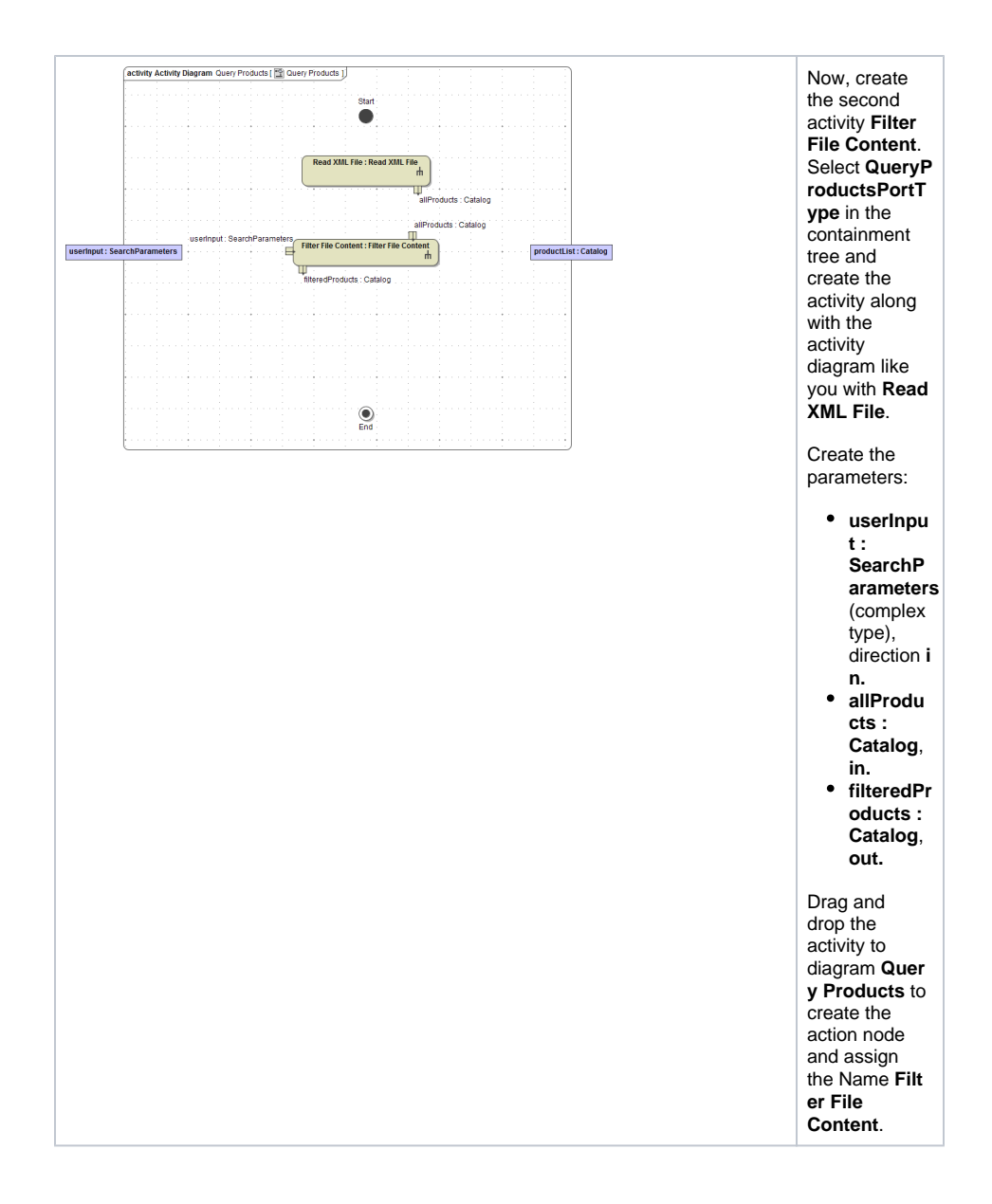

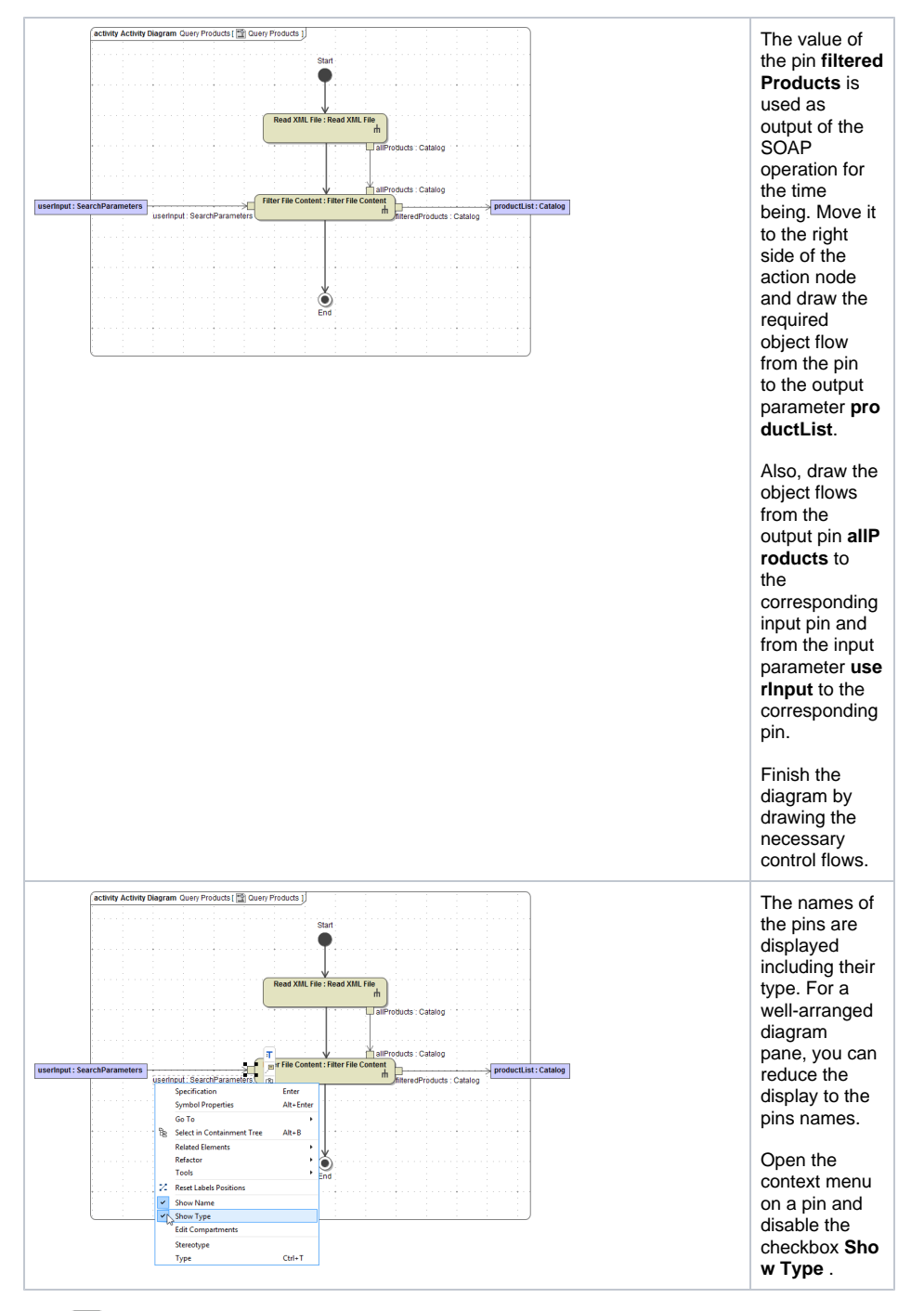

Save **the UML** model.

<span id="page-4-0"></span>Implementing the Activity Read XML File

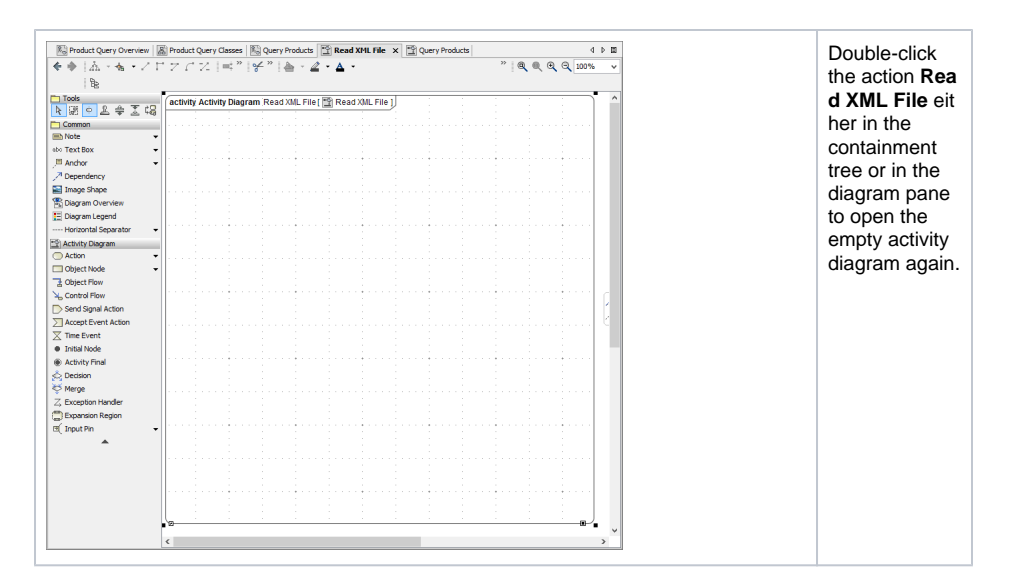

In the picture below, the completed activity diagram provides an overview of all activities you are going to implement in **Read XML File** .

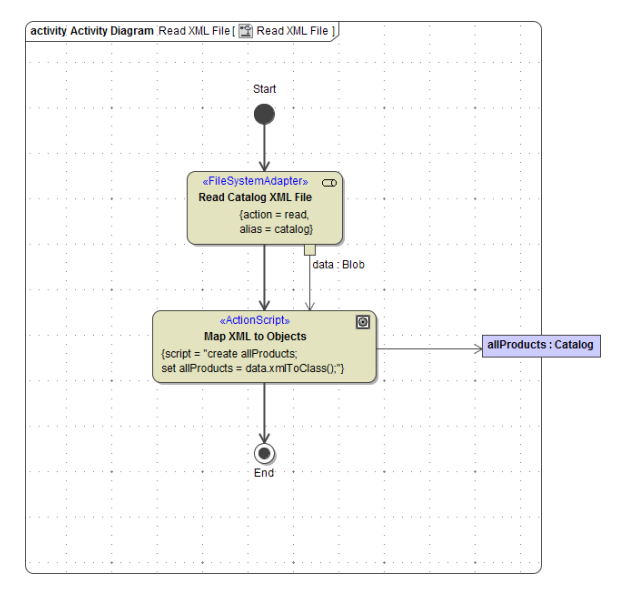

When reading from a file (see action node **Read Catalog XML File**), the data is stored in an object **data**, which is of base type **Blob**. A blob is a **b**inary **l**arge **ob**ject that can store a large amount of binary data (e. g. pictures, web pages, and so on). To read the XML file, you can use the file system adapter that facilitates the file access. All you need to do is to define the location where the file is stored.

In the activity diagram, you define the action of the file system adapter (for instance **read**). In the component diagram, you customize the file system interface (file name and path).

It is also possible to define the path and name of a file dynamically in the activity diagram. For more details refer to the [xUML Services Reference Guide](https://doc.scheer-pas.com/display/BRIDGE/Reading+Files).

The output object of the file system adapter when reading a file must always be named **data**.

After the XML data has been stored in a blob, the binary data is transformed and assigned to the output object **allProducts**. The output object is passed to the caller, which is the action **Read XML File** in the activity diagram **Query Products**.

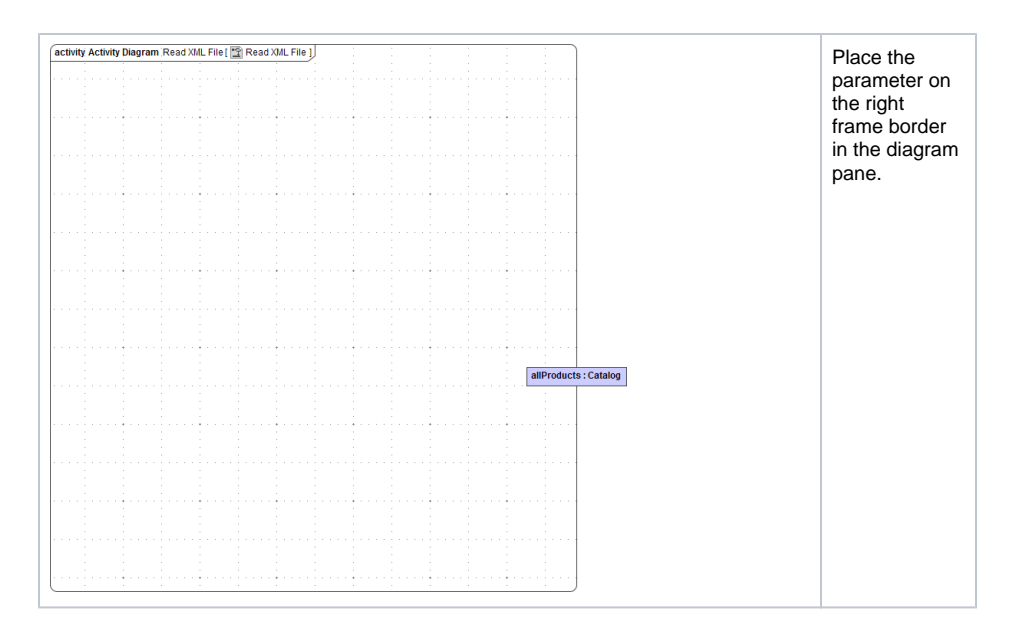

Draw the activity diagram as shown in the picture below:

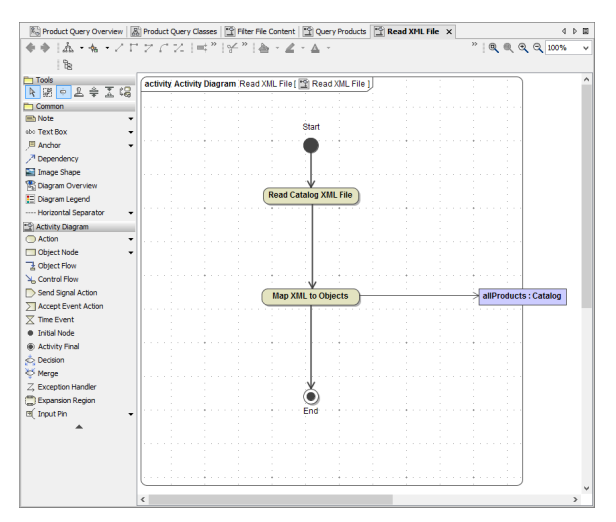

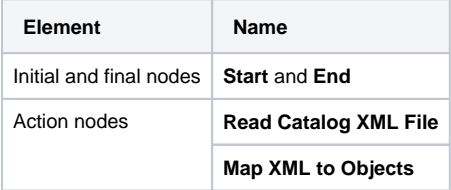

Draw all required control and object flows as shown in the picture. In the next step, you will finish the implementation of the activity **Read XML File**.

Save **the UML** model.

## <span id="page-6-0"></span>Reading the File with the File System Adapter

The Bridge provides several backend adapters like the file system adapter, which you can use to read and write files. The output of a file system adapter when reading a file is always an object of base type **Bl ob** to support all possible data types (e.g. binary for images, text with HTML tags, XML data, etc.).

Now, you are going to implement the file reading by the help of the E2E Action Wizard.

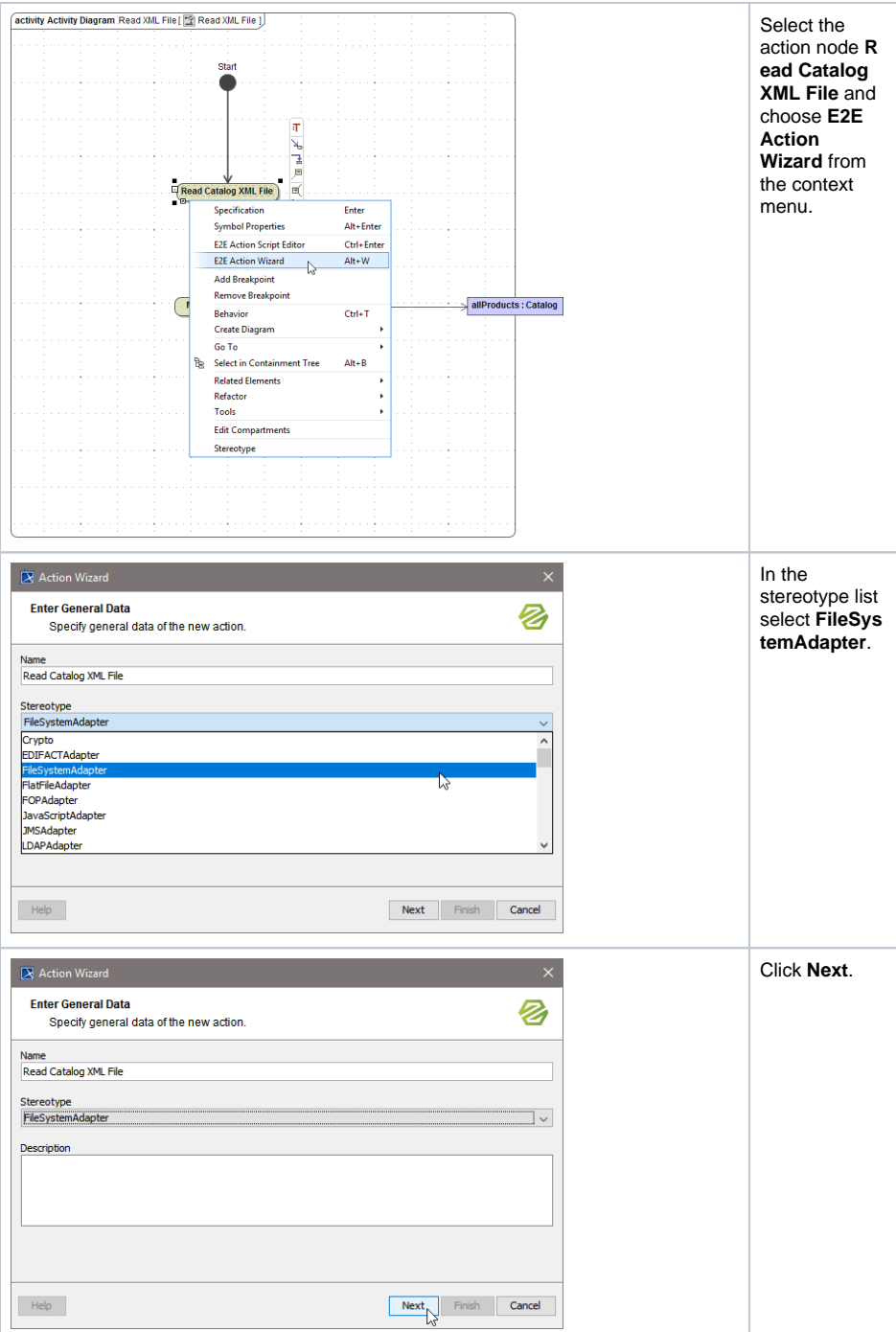

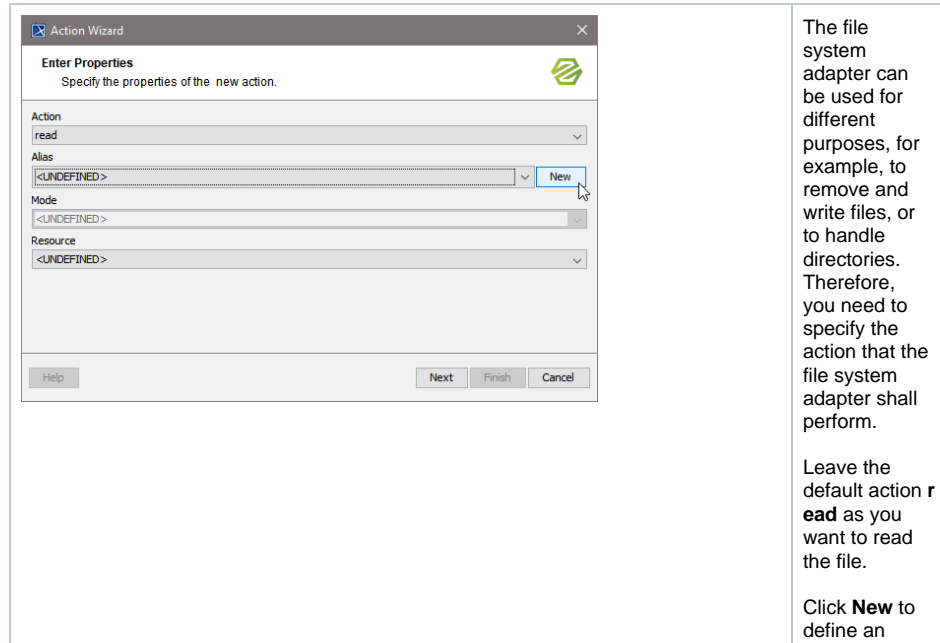

or

alias.

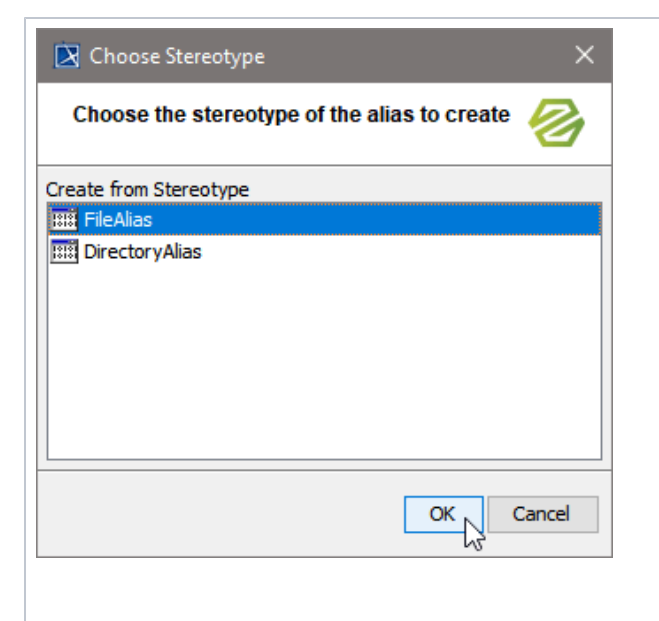

You will now define a pointer that links the physical definition of the backend in the component diagram to the logical definition in the activity diagram, where a file system adapter as a backend is used. In this way, an action in the activity diagram will be enabled to access a backend defined in the component diagram. Note that the backend has not been defined in the component diagram, yet. This will be done later by the help of the E2E Components Wizard. Bridge 7 **Select** stereotype **Fil eAlias** and click **OK**. Select stereotype **Fil eSystemAlias** and click **OK**. Stereotype **Ali as** is deprecated and serves only for backwards compatibility to older versions of the E2E Builder.

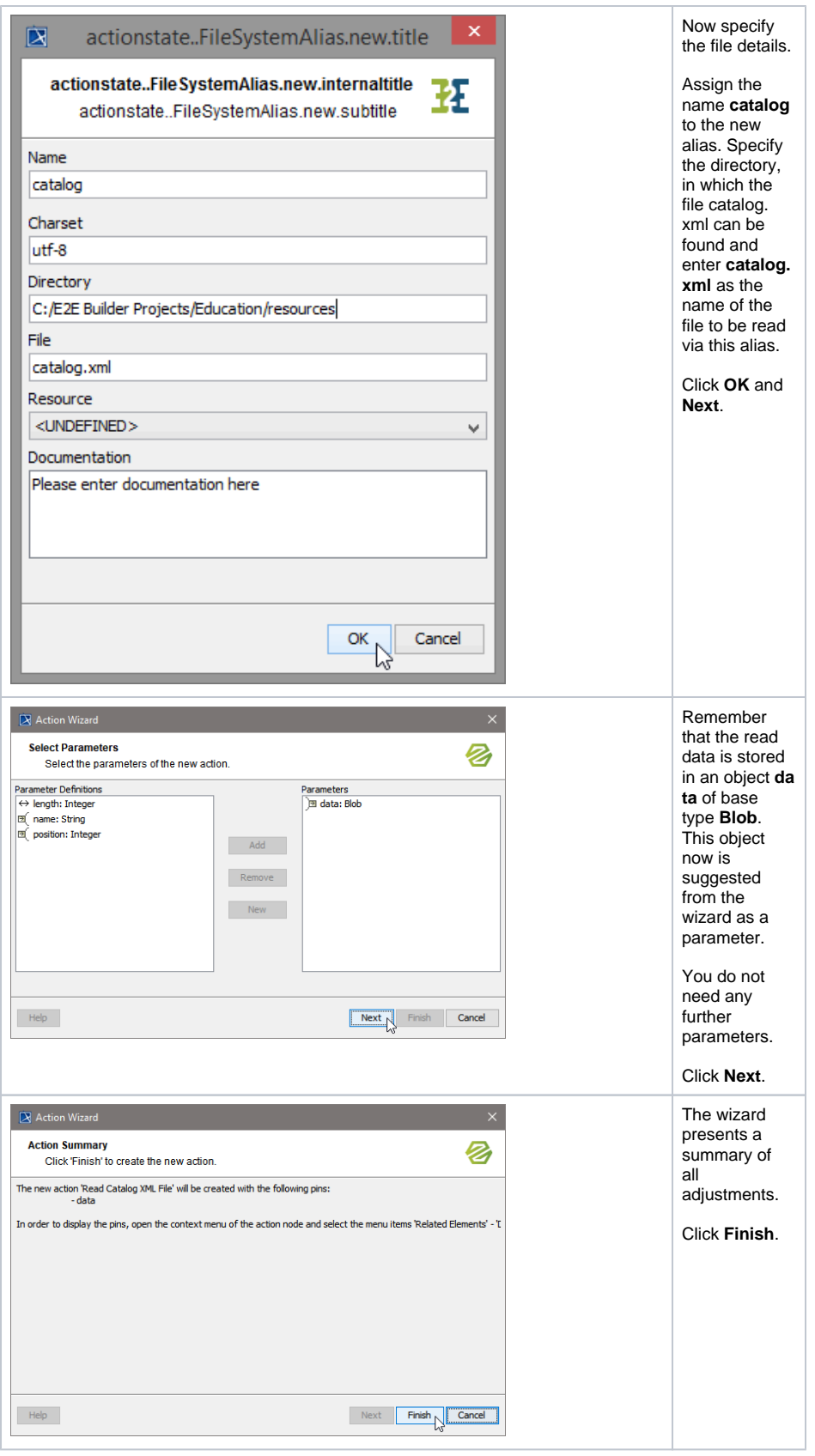

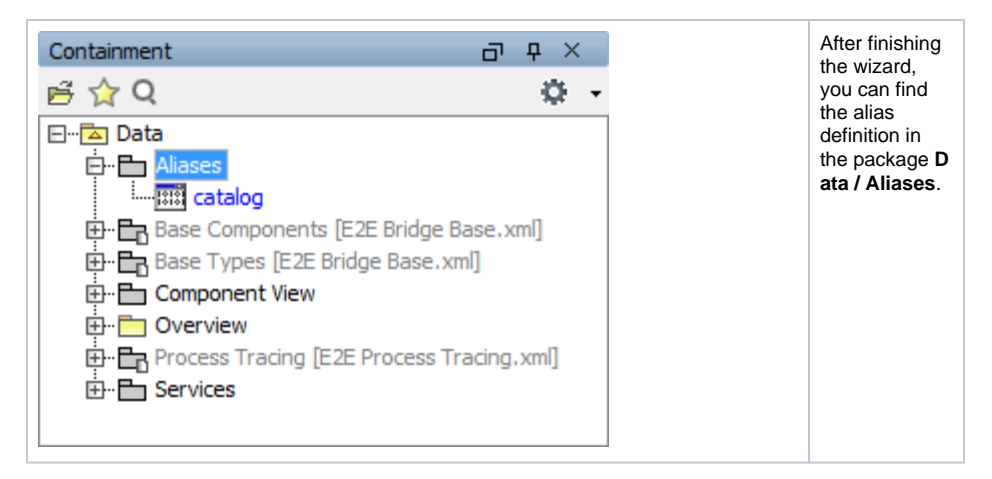

The stereotype <<FileSystemAdapter>> you have defined on the action node is displayed in blue. The tagged values **action=read** and **alias=catalog** are also displayed. The action is ready to read the XML file using the file system adapter (once the backend is defined in the component diagram). The alias is used to look up the path and name of the file in the component diagram.

The content of the XML file will be stored in the object **data**; no action script needs to be written. When using the file system adapter, the received data must always be stored in an object named **data**, which needs to be of base type **Blob**. The default character set of a blob object is UTF-8 (see appendix of the [x](https://doc.scheer-pas.com/display/BRIDGE/Charset+Definitions) [UML Services Reference Guide\)](https://doc.scheer-pas.com/display/BRIDGE/Charset+Definitions).

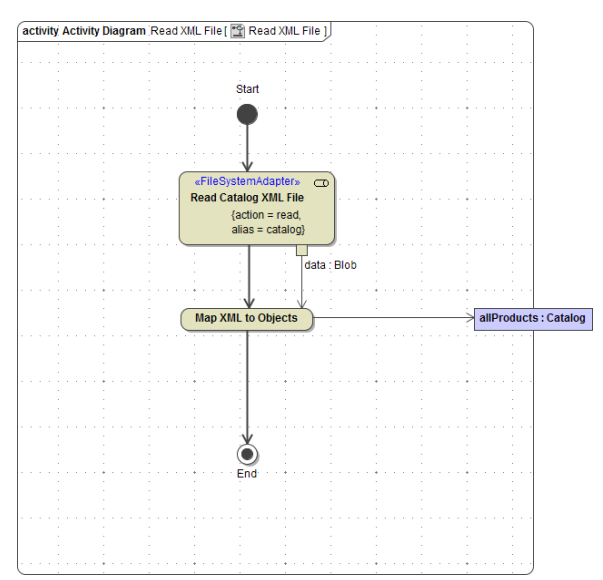

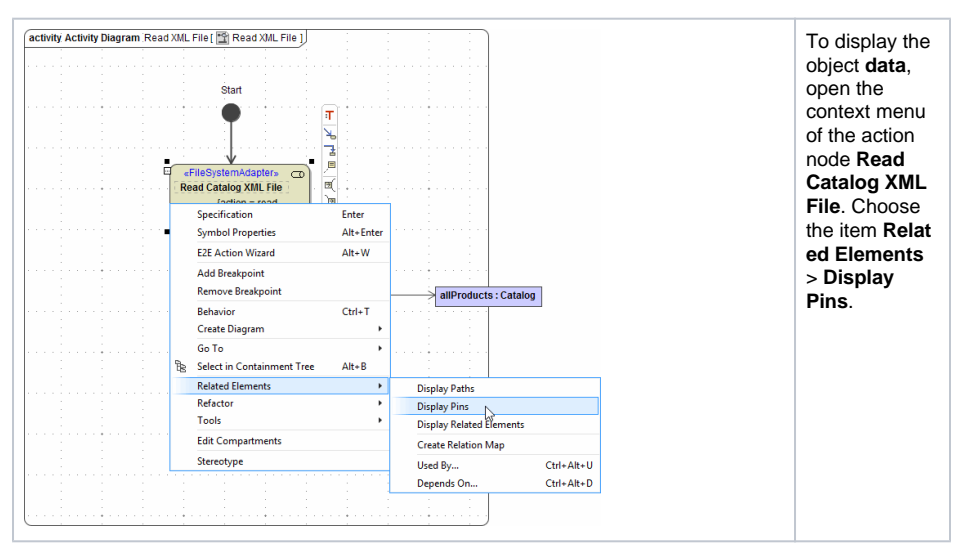

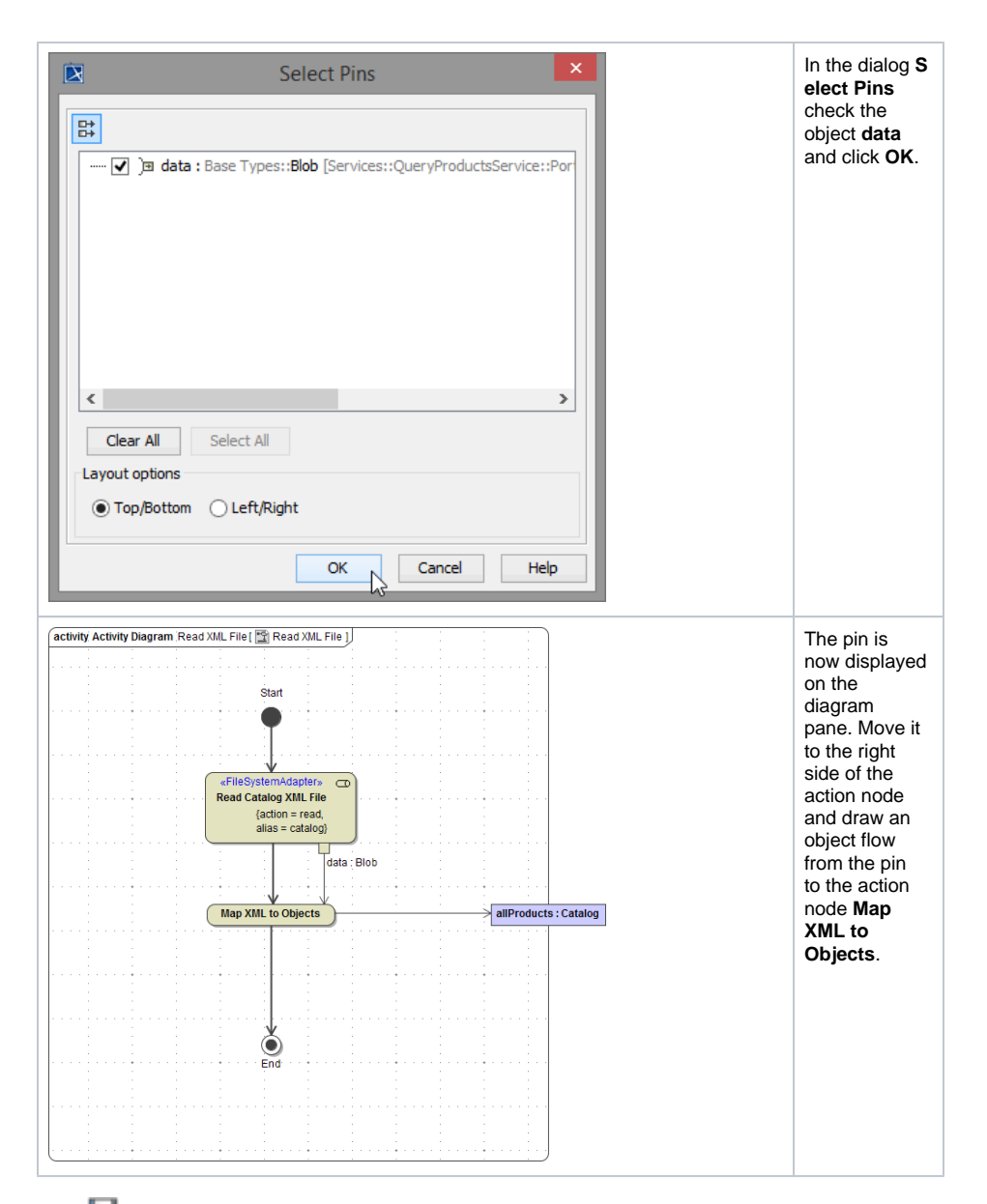

Save  $\blacksquare$  the UML model.

## <span id="page-12-0"></span>Transforming the XML Data

In the action node **MAP XML to Objects**, you will transform and assign the data of the blob object to the object **allProducts**. Use the Action Script Editor to enter the following action script statements.

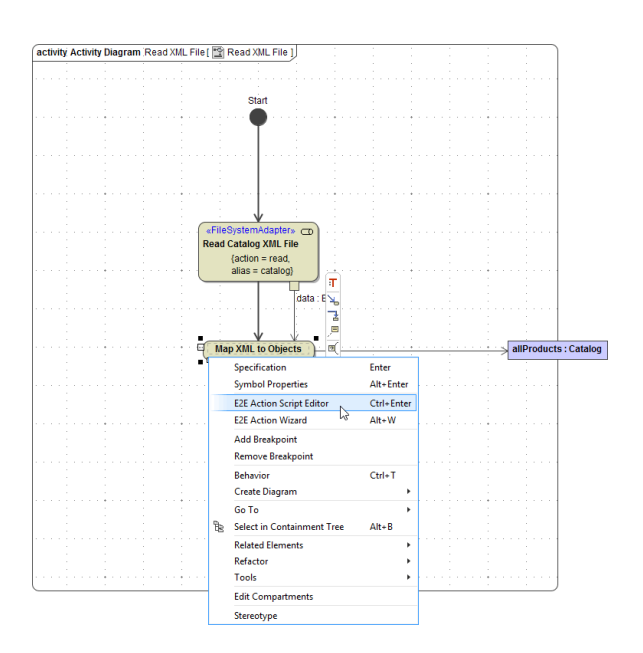

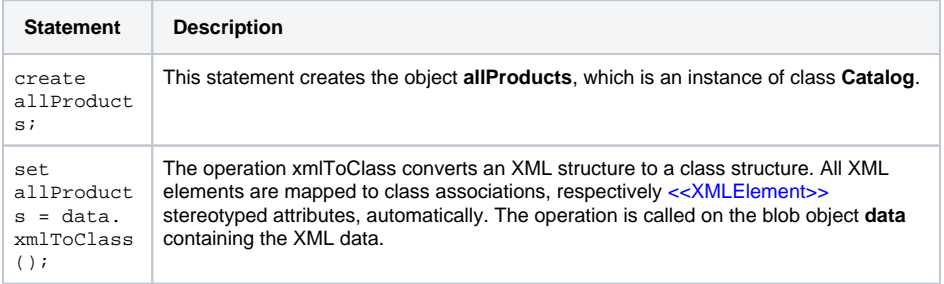

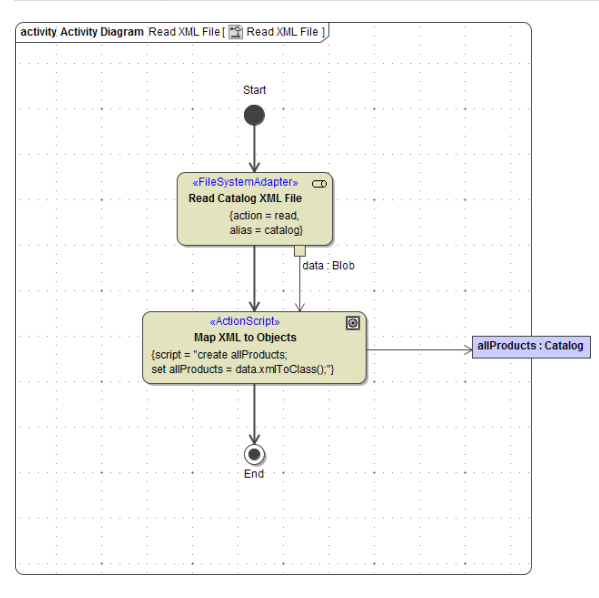

To make the automatic data mapping of the xmlToClass operation work, the defined class attribute needs to have the same name as the XML element. In this case, you linked the attribute **pro ducts** of class **Catalog** to the XML Element **product** by specifying the external name **product**.

For further information about E2E Bridge operations, see [xUML Services Reference Guide](https://doc.scheer-pas.com/display/BRIDGE/Classes%2C+Ports%2C+and+Operations).

Save  $\Box$  the UML model.